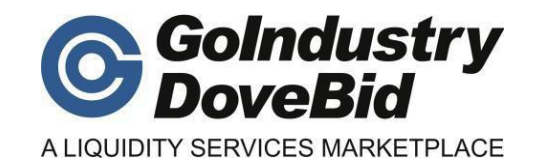

## **HOW TO REGISTER AND BID ON: [www.go-dove.com](http://www.go-dove.com/)**

- 1. Register on the website at: **https://international.go-dove.com/en/accounts/register.asp**
- 2. Once you have completed this, you will be sent an email, in the email is a link with a temporary password, please click on the link to verify your email address.
- 3. Fill in the temporary password in the block provided and create a new password.
- 4. Go back to the website and sign in with you username and new password.
- 5. Go to the sale that you are interested in (Auction>All Auctions & Sales).
- 6. On the opening sales page or event page on the right you will see a button that says "Sign up for Event", click on this.
- 7. A notification may pop up saying you only have viewer/registrant status. You need to apply for buyer status, do this by clicking the link and verifying your details and Terms & Conditions.
- 8. A notification will then say your buyer status will be activated within 72 hours. (If this doesn't happen within the 7 hour time frame, kindly contact our office)
- 9. Once you have been approved, then go back to the website, event page and click on "View Lot Catalogue". Make sure you are logged in.
- 10. This shows a listing of all the lots for that sale.
- 11. In the middle of each lot is a picture of a pen and says "Watch This"
- 12. Click on the "Watch This" on the lots that you are interested in bidding, it will change to a watching symbol. You have now moved the lots into your bid manager.
- 13. You will now control all your bidding from the Bid Manager. To get to your bid manager click on "My Account" go down to "Bid Manager", then left to "Active Lots"
- 14. From here you will control your bidding, it will show various icons on the status of the lots and the status of your bids, IE, met reserves, winning, outbid etc.
- 15. Just click on Bid Now, insert you amount, click "Place Auto Bid" and it will ask to confirm your amount.
- 16. The auction has a closing Date and Time, however lots may go into extended time, eg. Each lot must have 10 minutes of no bidding before it closes. If for example the auction closes at 14h00 (SA time) and a bid comes in at 13h55 for Lot 1, then lot 1 is open to 14h05, a bid may now be placed at 14h02, it is then open to 14h12 and so on. This is done to assist bidders with poor internet connections and is the same principle as the auctioneer saying "Going, Going, GONE!" So please watch your bids/lots that you are interested in CAREFULLY.

## Things to Note:

- A. All lots are priced to sell with a reserve price, if this price is not met on auction day, we will trade it out to the next highest bidder.
- B. Whatever your bid amount is, the buyer's premium will be added and then VAT (If a SA Resident Company, please confirm details and conditions if a foreign company
- C. You may get further assistance/help at the following link:<http://www.go-dove.com/help/default.asp>
- D. There is an instruction video available on YouTube titled: How to Register at Go-Dove.com visit<http://www.youtube.com/watch?v=rZkr8nfumfs>